## **General**

In order to use Kopp Free Control sensors please set your gateway to Kopp Free Control sensor mode first. Otherwise the gateway won't receive any messages from Free Control. You can find more information about the different sensor modes and how to set them at [Sensor Mode](http://doku.mediola.com/doku.php?id=en:iqontrol:sensor_mode_settings)

## **Adding a Free Control actuator**

To add a Free Control actuator please go to "Settings" → "Rooms" → Select a Room → "Add new device". Now select the type of actuator that you would like to add (i.e. switch). Then tap "Next" and select "Kopp" and "Next" again. Now follow the instructions on the app screen and set the actuator into learning mode. This is done by pressing the small plastic pin that comes with the actuator into "Prog" hole and holding it down until the red prog LED flashes.

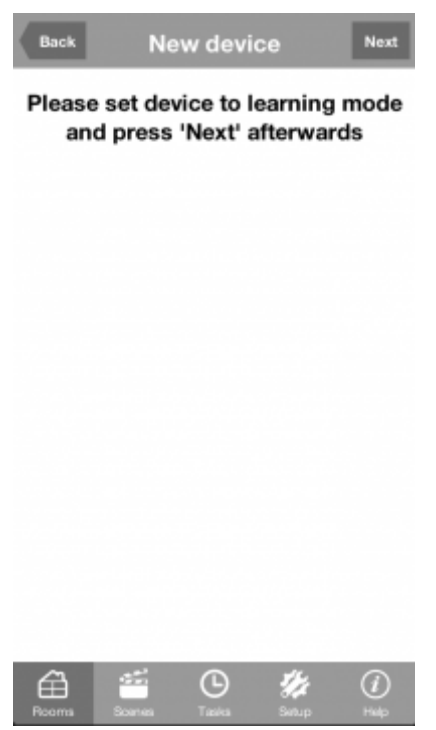

Then press "Next". The actuator is now paired with the gateway. The "prog" and rf led start flashing red and orange in turn. Once the spinner in the app is removed the pairing process has been finished. Again follow the instructions on the screen and quit the teach in process on the actuator by pressing the plastic pin in the "Prog" hole once. When done press "Next".

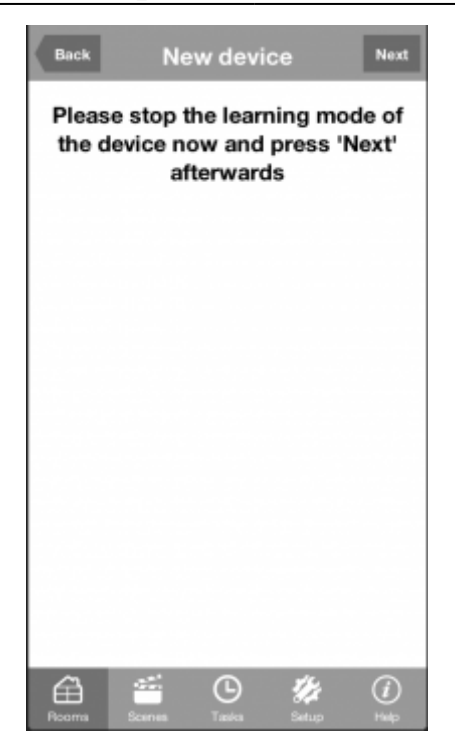

The teach in process is finished now. To store the device in the configuration simply enter a name and press "Add".

## **Adding a Free Control sensor**

Precondition: In case you would like to pair sensors to the gateway please make sure Kopp Free Control sensor mode is set, otherwise Free Control sensors cannot be set up.

To add a Free Control actuator please go to "Settings" → "Rooms" → Select a Room → "Add new device". Now select "Sensor/button" and press "Next". Now select the type of sensor, press "Next" and select Kopp. Now follow the instructions on the screen. Press "Next" to set the gateway in learning mode then press the button on the sensor. Once the gateway is paired with the sensor simply enter a name and press "Add" to save the device in the configuration.

From: <http://doku.mediola.com/> - **Dokumentationen**

Permanent link: **[http://doku.mediola.com/doku.php?id=en:iqontrol:kopp\\_freecontrol](http://doku.mediola.com/doku.php?id=en:iqontrol:kopp_freecontrol)**

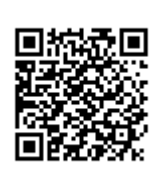

Last update: **2016/12/14 09:50**